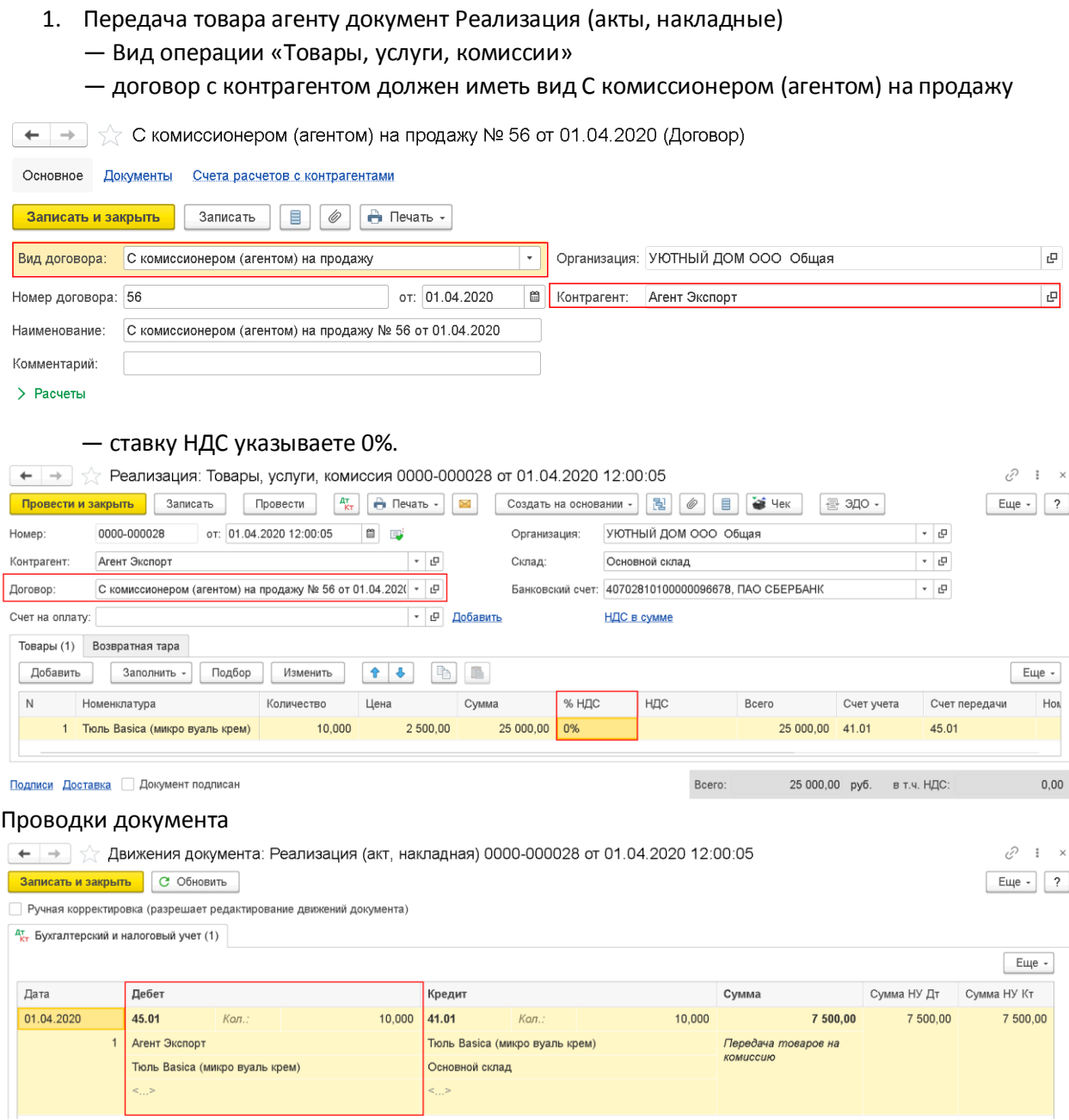

2. Отчет комиссионера (агента). Из документа «Реализация (акты, накладные)» создаете на его основании документ «Отчет комиссионера (агента) о продажах»: - На вкладке Главное указываете по гиперссылке Расчеты укажите счет расчетов за товар – 76.09, % вознаграждения агенту, ставку НДС и счет НДС.

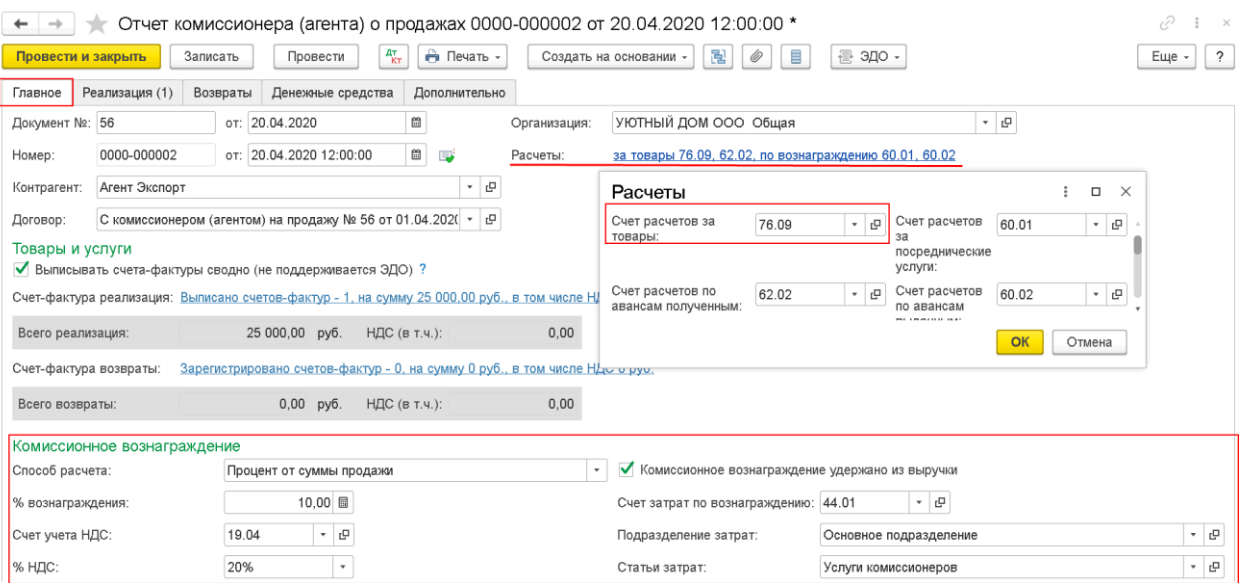

- На вкладке Реализация указываете:

- фактического покупателя;
- в поле «СФ» устанавливаете флажок счета-фактуры покупателю;
- в поле «Дата СФ» указываете дату выставления комиссионером счета-фактуры покупателю;
- при проведении отчета комиссионера в поле «Счет-фактура» автоматически подставится ссылка на документ «Счет-фактура выданный».

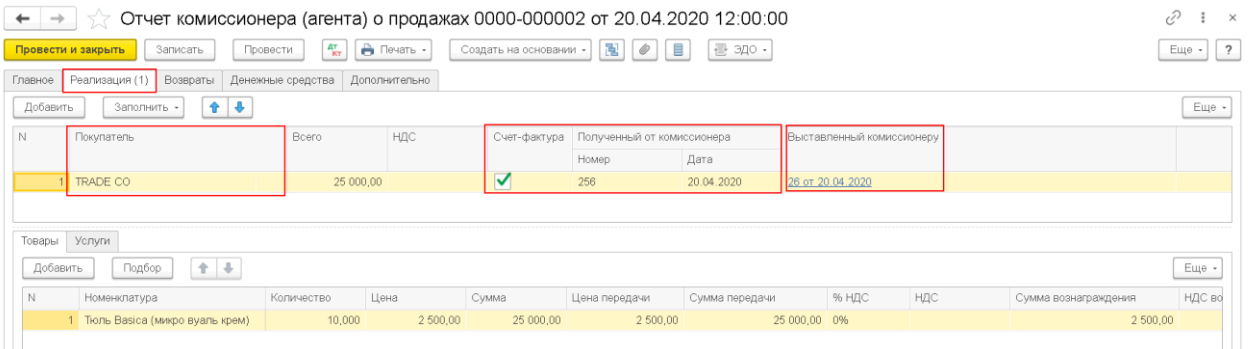

## Проводки по документу:

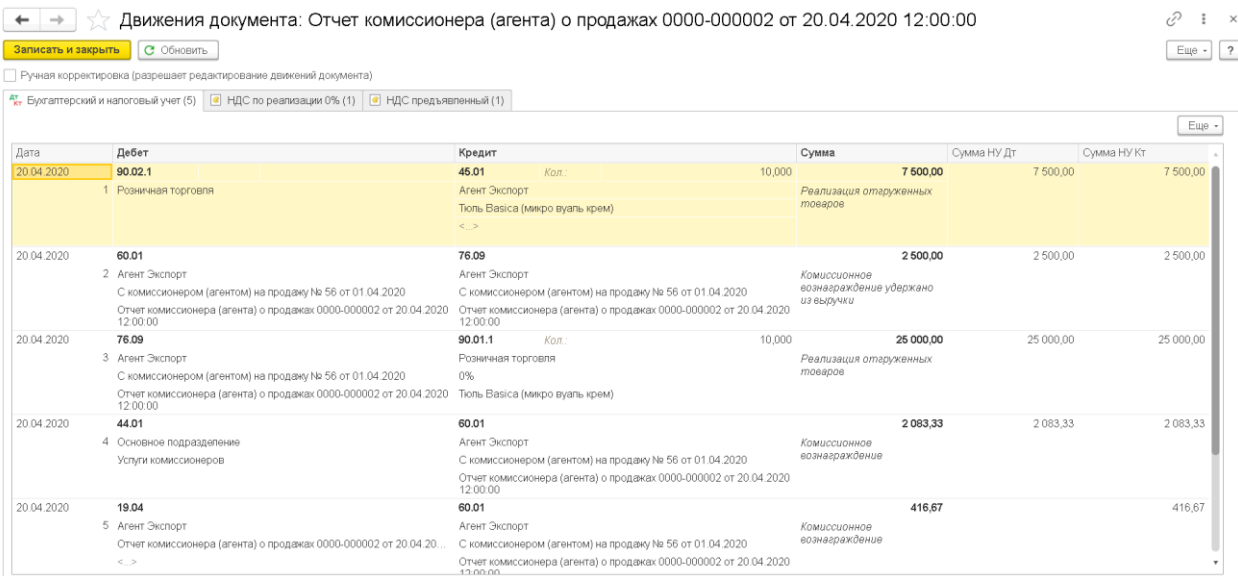

3. Поступление денежных средств за проданный товар от агента (за минусом комиссионного вознаграждения. Документ Поступление на расчетный счет вид операции – Оплата от покупателя. Счет расчетов – 76.09

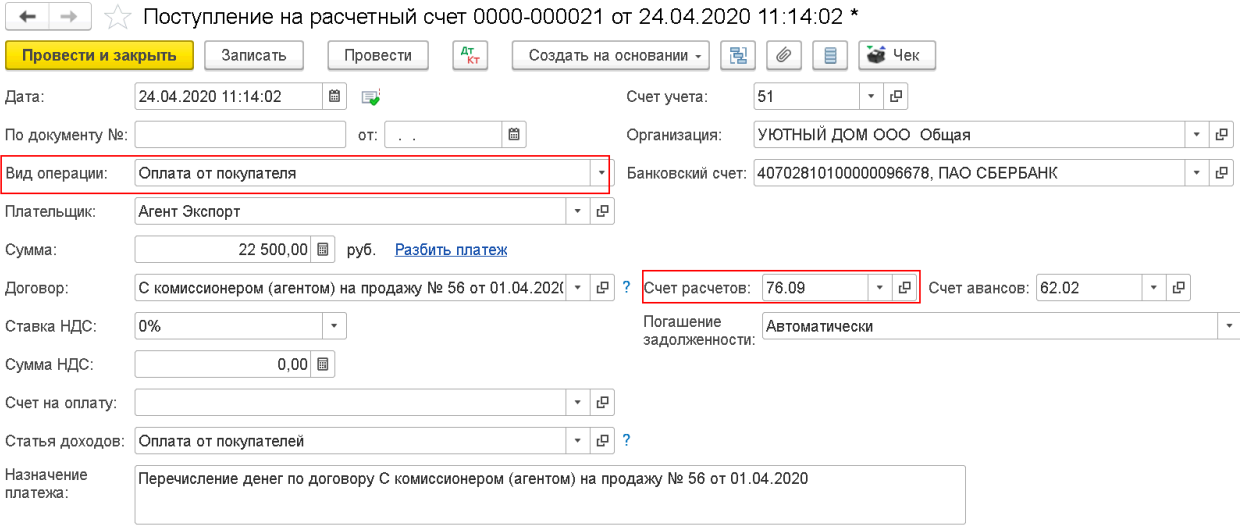

## Проводки по документу:

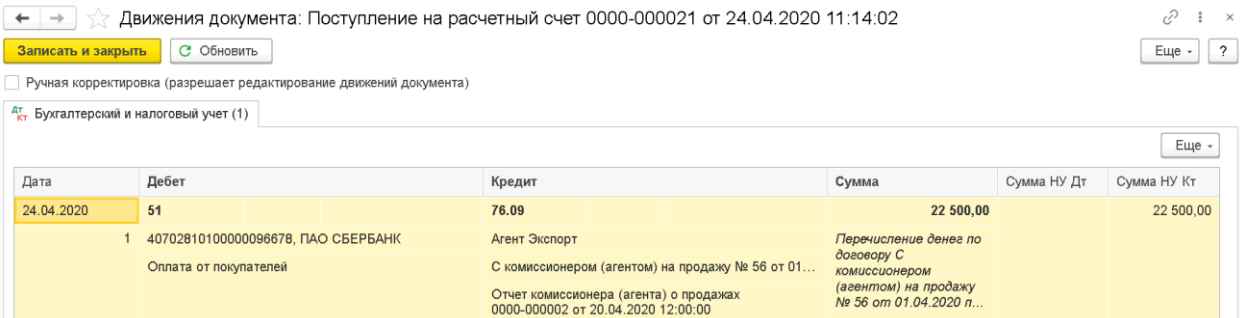

# 4. ОСВ по счете 76.09

#### "Уютный дом" ООО

## Оборотно-сальдовая ведомость по счету 76.09 за Апрель 2020 г.

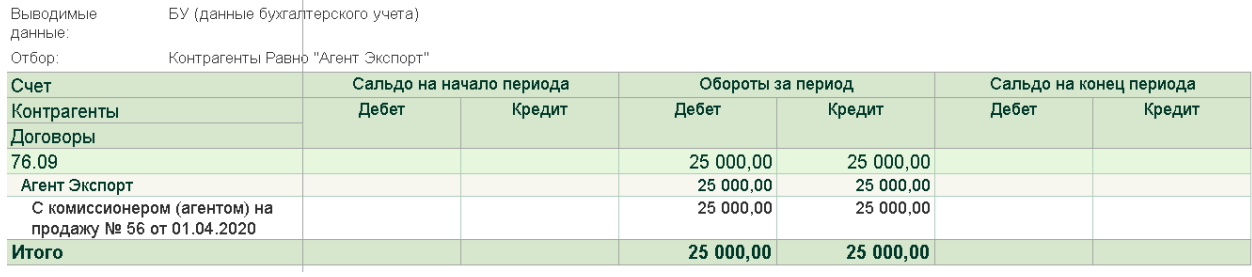